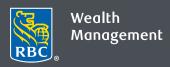

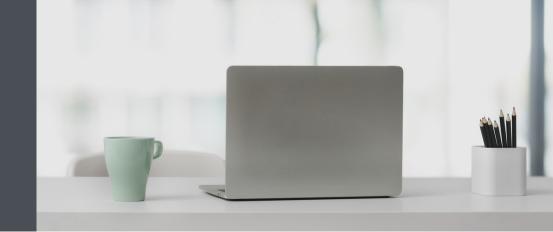

## Questions? We're here to help. Edwards Private Wealth

- 306-777-0547
- 0 1-800-667-8555
- edwardsprivatewealth@rbc.com
- edwardsprivatewealth.com
- m) www.linkedin.com/in/edwardsprivatewealth

## Transfer funds quickly and easily

Conveniently transfer funds into your RBC Dominion Securities accounts from any RBC Royal Bank account connected to your RBC client card.

 Go to www.rbcds.com and click on "Sign in" (top right corner).
 If you don't remember your ID/password, please contact the RBC Wealth Management Online Helpdesk at 1-888-820-8006.
 If you don't yet have access to RBC Wealth Management Online, please

contact us for assistance.

2. Once logged in, click "Transfer Funds", then "Make a Transfer."

| RB         | Wealth Management<br>Dominion Securities |   |
|------------|------------------------------------------|---|
| ය          | Home Page                                |   |
| <u>~</u> * | Portfolio                                | ~ |
| ₹          | Transfer Funds                           | ^ |
|            | Make a Transfer                          |   |
|            | Pre-authorized Transfers                 |   |
|            | Transfer History                         |   |
| C.         | Markets & Research                       | ~ |
|            |                                          |   |

- 3. Enter the following information and click "Continue":
  - Bank account from which the funds are to be transferred
  - RBC Dominion Securities account to which the funds are to be transferred
  - Amount of the transfer
  - Funds transfer frequency (to schedule a regularly scheduled transferselect a frequency other than "once", and the start and end dates, or number of occurrences)

| 슈 Home Page              | Transfer Funds                                       | ⑦ FAQs                                                                                                    |
|--------------------------|------------------------------------------------------|----------------------------------------------------------------------------------------------------|
| L∞ Portfolio             |                                                      |                                                                                                    |
| → Transfer Funds         | You can only Transfer Funds into your-accounts from  | m an RBC bank account. Please contact your team directly if you would like to move money out of your accounts.                                                                           |
| Make a Transfer          |                                                      |                                                                                                    |
| Pre-authorized Transfers | Make a Transfer                                      |                                                                                                    |
| Transfer History         | From Account                                         | If you request to transfer funds between 4:30 a.m. ET and 7:45 p.m. ET, your balance will be updated                                                                                     |
| G Markets & Research     | 5555555 - Bank - CAD                                 | <ul> <li>immediately. Transfer requests made after 7:45 p.m. ET will be available in your account the following<br/>day.</li> </ul>                                                      |
| Q Messages     Documents | To Account                                           | Transfers may require more processing time depending on account type, amount, and availability of<br>funds. Please check the Transfer History page once you have completed your request. |
| Documents                | ×                                                    | $\checkmark$                                                                                                    |
|                          | Start Date 04/03/2020 No End Date  Selected End Date |                                                                                                    |

Note: transfers must be between accounts in the same currency

4. If everything looks correct, confirm your instructions.

| ជា  | Home Page                                    |   | Transfer Funds                                     | ⑦ FAQs                                                                                                    |  |  |
|-----|----------------------------------------------|---|----------------------------------------------------|----------------------------------------------------------------------------------------------------|--|--|
| ~   | Portfolio                                    | ~ |                                                    |                                                                                                    |  |  |
| ₽   | Transfer Funds<br>Make a Transfer            | ^ | You can only Transfer Funds into you               | ir-accounts from an RBC bank account. Please contact your team directly if you would like to move money out of your accounts.                                                                         |  |  |
|     | Pre-authorized Transfers<br>Transfer History |   | Confirm Transfer                                   |                                                                                                    |  |  |
| (C) | Markets & Research                           | ~ | From Account                                       | If you request to transfer funds between 4:30 a.m. ET and 7:45 p.m. ET, your balance will be updated immediately.                                                                                     |  |  |
| Q   | Messages                                     |   | 5555555 - Bank - CAD                               | Transfer requests made after 7:45 p.m. ET will be available in your account the following day.                                                                                                    |  |  |
|     | Documents                                    | ~ | To Account<br>555555555555555555555555555555555555 | Transfers may require more processing time depending on account type, amount, and availability of funds. Please<br>continue to check the status of the transfer once you have completed your request. |  |  |
|     |                                              |   | Amount<br>\$1,000.00 CAD                           | Cancel Confirm                                                                                                    |  |  |

5. That's it – your request has been submitted.

To check the status of your transfer or view your transfer history either:

Click the "View Transfer History" link (1) on the "Transaction Complete" screen

Or select "Transfer Funds" on the left-hand menu and select "Transfer History" (2)

To view your regularly scheduled transfers, click on the "Pre-authorized Fansfers link (3) on the left-hand menu.

| ଜ<br>ଅ | Home Page<br>Portfolio                    | ~ | Transfer Funds                                                                                                    |                                                                                                    |         |  |
|--------|-------------------------------------------|---|----------------------------------------------------------------------------------------------------|----------------------------------------------------------------------------------------------------|---------|--|
| ₽      | Transfer Funds<br>Make a Transfer         | Â | Your transfer request has been submitt<br>Please check your Transfer History to                                                                                                    |                                                                                                    |         |  |
|        | Pre-authorized Transfers Transfer History | 3 |                                                                                                    |                                                                                                    | 🖹 Print |  |
| (¢     | Markets & Research                        | ~ | Transfer Request Submitted                                                                                                    |                                                                                                    |         |  |
| Q      | Messages                                  |   |                                                                                                    |                                                                                                    |         |  |
|        | Documents                                 | ~ | From Account         If you request to transfer funds between 4:30 a.m. ET and 7:45 p.m. ET, your balance will be updated immediately.           5555555         Bank - CAD         Transfer requests made after 7:45 p.m. ET will be available in your account the following day. |                                                                                                    |         |  |
|        |                                           |   | To Account<br>555555555555555555555555555555555555                                                                                                    | Transfers may require more processing time depending on account type, amount, and availability of funds. Please<br>continue to check the status of the transfer once you have completed your request. |         |  |
|        |                                           |   | Amount<br>\$1,000.00 CAD                                                                                                    |                                                                                                    |         |  |
|        |                                           |   |                                                                                                    |                                                                                                    | 1       |  |
|        |                                           |   |                                                                                                    | Make a Transfer View Transfer His                                                                                                    | tory    |  |

Questions? We're here to help - contact our team for assistance.

## Edwards Private Wealth

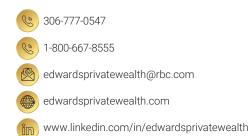

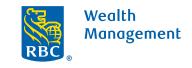

This information has been prepared for use by the RBC Wealth Management member companies, RBC Dominion Securities Inc.\*, RBC Phillips, Hager & North Investment Counsel Inc., Royal Trust Corporation of Canada and The Royal Trust Company (collectively, the "Companies") and certain divisions of the Royal Bank of Canada. \*Member-Canadian Investor Protection Fund. Each of the Companies and the Royal Bank of Canada are separate corporate entities which are affiliated. (a) / Trademark(s) of Royal Bank of Canada. Used under licence. (Royal Bank of Canada 2020. All rights reserved. 20\_90081\_129 (05/2020)